# **VILLAGE**

공간 대여 앱

Final project 4조 박인우 김정욱 김호현 이인화

# 목차

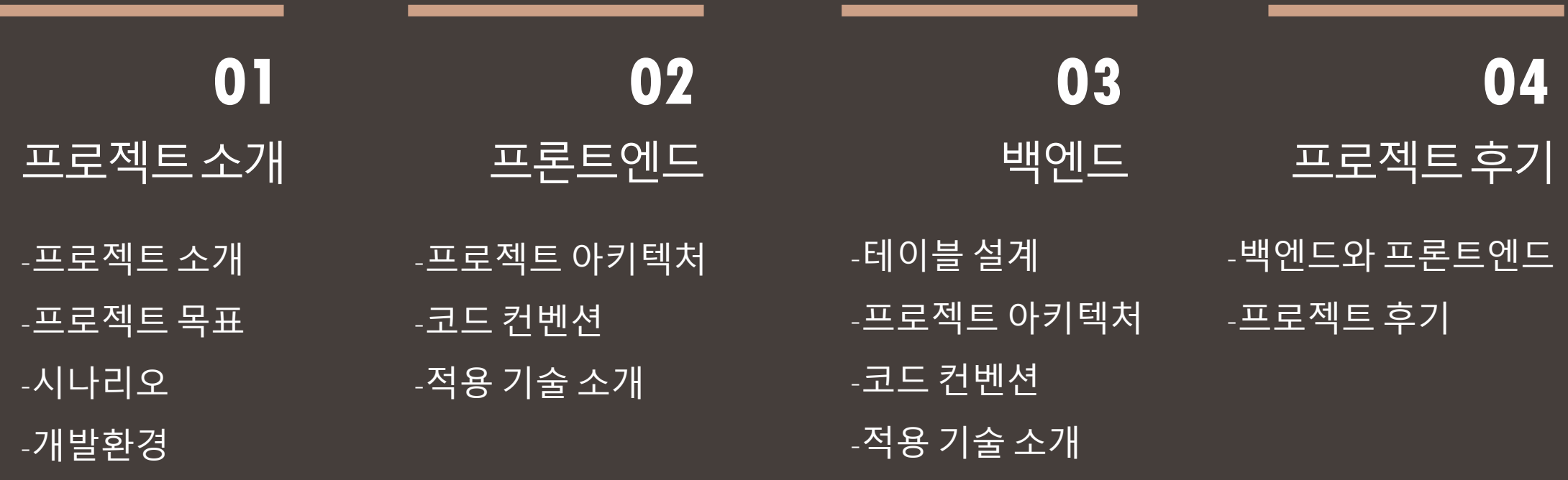

-협업 과정

# **01** 프로젝트 소개

-프로젝트 소개 -프로젝트 목표 -사용자 시나리오 -개발환경 -협업 과정

**01**프로젝트 소개

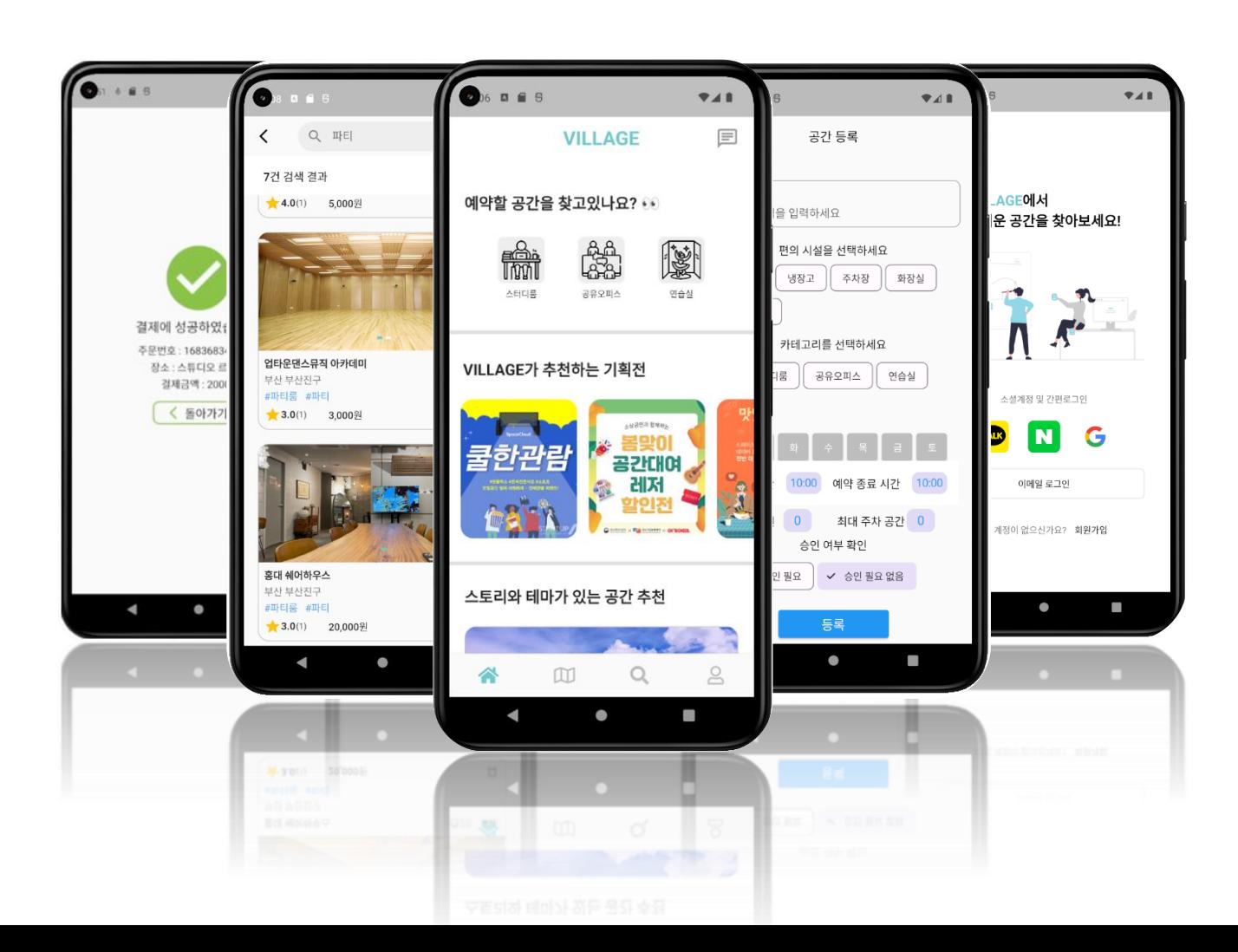

## 레퍼런스 앱**Billyp** SpaceCloud. 스페이스 빌리오 만나다 슈잉 클라우드

## VILLAGE 앱은 참여기업의 중개 플랫폼 웹/앱 개발 요구에 따라 개발된 공간 대여 중개플랫폼으로 사용자들이 자신의 공간을 다른 사람들에게 임대하거나, 필요한 공간을 찾을 수 있도록 연결해주는 플랫폼입니다.

## **01**프로젝트 목표

## **[**목표**]**

- 플랫폼 기능 및 UI/UX 설계

- 데이터베이스 설계 및 구축

- 플랫폼 운영, 관리 시스템 구현

- 입점 가맹점의 관리기능 구현

- 데이터 통합관리 모듈 설계

- 서버와 데이터베이스 인터페이스 구축

- 실시간 온라인 예약 및 결제시스템 구현

- 서버 설계

- 데이터베이스 선정

- 상품 검색 기능 구현

- 시각화 모델 개발

- 테스트 및 배포

## 회원가입 및 로그인

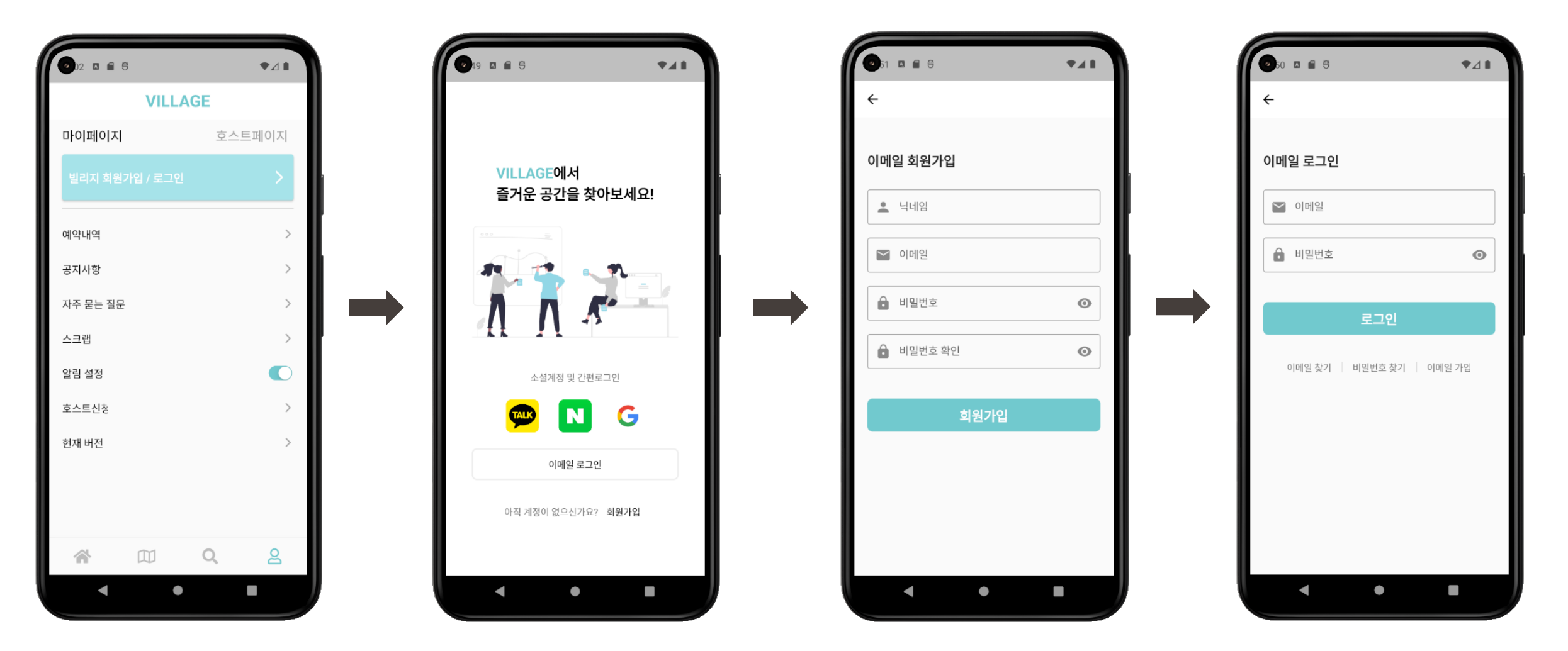

## 카테고리 별 목록**(**스터디룸**,** 공유 오피스**,** 연습실**)**

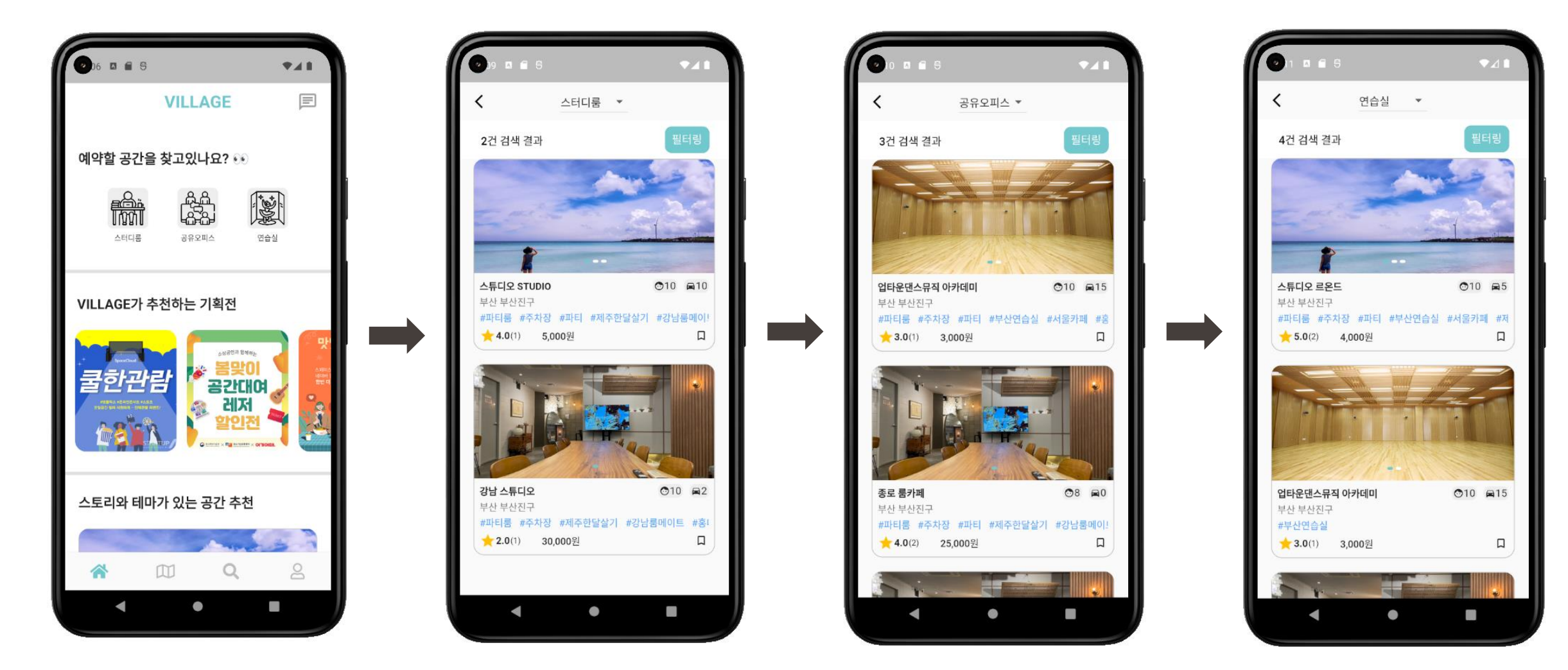

## 검색하기

![](_page_7_Picture_2.jpeg)

### 지도

![](_page_8_Picture_2.jpeg)

![](_page_8_Figure_3.jpeg)

![](_page_8_Figure_4.jpeg)

### 공간 상세보기 및 예 OF

![](_page_9_Picture_2.jpeg)

![](_page_9_Picture_3.jpeg)

![](_page_9_Picture_94.jpeg)

![](_page_9_Picture_5.jpeg)

### 결제

![](_page_10_Figure_2.jpeg)

![](_page_10_Picture_3.jpeg)

![](_page_10_Picture_4.jpeg)

 $A$ 

지난 예약

취소

## **01**호스트 시나리오

### 호스트 신청

![](_page_11_Picture_2.jpeg)

## **01**호스트 시나리오

## 호스트 공간 등록

![](_page_12_Figure_2.jpeg)

# **01**관리자 웹메인

### 관리자 페이지

![](_page_13_Picture_40.jpeg)

![](_page_13_Picture_41.jpeg)

## 01 관리자 웹 호스트 신청 관리

### Village 호스트신청 로그아웃

### 호스트 신청 페이지

![](_page_14_Picture_22.jpeg)

기업소개 이용약관 고객센터 개인정보 처리방침

부산광역시 부산진구 중앙대로 688 한준빌딩 3층

051-912-1000

© 5thlab, Inc.

![](_page_15_Picture_0.jpeg)

![](_page_15_Picture_1.jpeg)

# **01**협업 과정**- git & github branch** 전략

### **Rebase** 전략

-초기에는 <sub>3 Way-merge</sub> 전략 사용으로 팀 장이 충돌을 처리했다.

-Rebase전략으로 변경하여 개인이 충돌을 해결하여 pr요청 하는 것으로 방법으로 팀 장의 부담을 줄였다.

- commit 히스토리가 깔끔해져서 추적하기 쉬워졌다.

등록시 입력한 데이터 가져오기 주소검색 후 위도 경도 저장 공간 등록 프로바이더 사진데이터누적 등록 페이지 수정 <mark>한</mark> iw-place-data-topic | origin | 등록 통신 토큰 먼저 만들고 등록 테스트 준비 완료 최대 인원 프로바이더 저장 예약시간 프로바이더 저장 요일 선택 프로바이더 저장 카테고리 프로바이더 저장 편의시설 프로바이더 저장 해시태그 리스트 프로바이더 저장 이미지 리스트 프로바이더 저장 등록시 입력한 데이터 가져오기 주소검색 후 위도 경도 저장 공간 등록 프로바이더 사진데이터누적 등록 페이지 수정 bookmark 프로바eロ이더 추가 login했을 경우 button 정보수정버튼,로그 logout 구현 완료

# **01**협업 과정**- git & github branch** 전략

### **git issues**

- 프로젝트 기간 중 발생한 오류를 기록해 지난 오류 로그를 한눈에 파악하기 좋았다. - 여유로운 팀원이 이슈를 확인하고 해결했다.

![](_page_17_Picture_65.jpeg)

# **01**협업 과정**- git & github branch** 전략

### **[**공통**] -** 본인 이름 이니셜을 붙여 구분

## **[**프론트엔드**] [**백엔드**]**

![](_page_18_Picture_88.jpeg)

화면 만들 때 view-topic 당할 때 data-topic

![](_page_18_Picture_89.jpeg)

View all branches

## 기능 별 - topic Test 할 때는 test - topic

View all branches

## 01 협업 과정 - Notion 스케줄 관리

### ■ 에픽 캘린더 目 작업 へ Ⅲ 엔지니어별 작업 Ⅲ 상태별 작업 □ 타임라인 +

![](_page_19_Picture_15.jpeg)

+ 새로 만들기

필터링 (정렬)기능

### 피그마로 화면을 공유하여 서로 필요한 데이터 및 기능을 회의했습니다.

![](_page_20_Picture_1.jpeg)

# **01**협업 과정**–**피그마

# **02** 프론트엔드

-프로젝트 아키텍처 -코드 컨벤션 -적용 기술 소개

## **02**프로젝트 아키텍처

## **MVCS** 아키텍처

 $MVE + S$  (store)

- 일반적인 MVC아키텍처에서

Store를 추가한 아키텍처

- 뷰에서 특정 이벤트를 발생시키면 컨트롤러에서 레파지토리를 통해 통신으로 데이터를 가져와 Riverpod 프로바이더(Store를 갱신)에 저장 한다.

![](_page_22_Figure_6.jpeg)

## **02**코드 컨벤션

### 코드 컨벤 션

### 1. 공통적으로 쓰는 위젯들은Wideget 폴더에 이름에 custom을 붙여서 만들어 놓고 사용

![](_page_23_Picture_3.jpeg)

### 2. View 파일 끝에는 page를 붙이고 컴포넌트로 만들 수 있는 부분은 대부분 컴포넌트화

![](_page_23_Picture_5.jpeg)

### 3. 색상에는 k를 붙여서 사용

const kPrimaryColor = ■Color(0xFF71 const kAccentColor = ■Color.fromARG const kPrimaryLightColor = ■Color(0 const kPickColor = ■Color.fromARGB(

![](_page_24_Picture_0.jpeg)

### **Flutter RiverPod**

- Flutter 애플리케이션의 상태 관리와 의존성 관리를 위한 라이브러리

[장점]

- 변경된 상태만 감지하여 필요한 위젯만 다시 렌더링하므로, 불필요한 렌더링을 피하고 애플리케이션의 효율성을 향상시킨다.

ariverpod

![](_page_25_Picture_3.jpeg)

![](_page_25_Figure_4.jpeg)

![](_page_25_Picture_6.jpeg)

# **03** 백엔드

-테이블 설계 -프로젝트 아키텍처 -코드 컨벤션 -적용 기술 소개

# **03** 테이블 설계

fac id faci

INT INT HAR(255) INT

HAR(255)

host\_tb\_status\_enum

 $\text{INT}{}$ 

![](_page_27_Picture_89.jpeg)

![](_page_27_Picture_90.jpeg)

status

![](_page_27_Picture_91.jpeg)

![](_page_27_Picture_92.jpeg)

![](_page_27_Picture_93.jpeg)

![](_page_27_Picture_94.jpeg)

INT

INT

INT

 $\ensuremath{\mathsf{INT}}$ 

[주요 테이블] 유저 계정 공간 등록 예약 결제 Host

이미지 저장

**03**프로젝트 아키텍처

### **MC** 아키텍처

- RestAPI 서버를 만들어서 요청을 json으로 응답한다.

![](_page_28_Figure_3.jpeg)

## **03**코드 컨벤션

### 코드 컨벤 션

### 1. 권한이 필요한 경우 : /권한/내용

 $\pm$  khh5762 @PostMapping(©v"/host/places") public @ResponseBody ResponseEntity< @Valid @RequestBody PlaceSav DetailPlaceResponse detailPl

### 3. 찾을 수 없는 exception을 사용 할 때 const에서 사용

### $\vee$  **D** notFoundConst **B** FileConst **B** FileInfoConst **O** PlaceConst **B** ReservationConst **B** RoleConst SearchConst **B** UserConst

### 2. 클래스명 파스칼표기법 추가

![](_page_29_Figure_7.jpeg)

### 4. Test완료 후 push

![](_page_29_Picture_9.jpeg)

### **Spring security + jwt**

### Spring Security

- 인증, 인가, 권한 부여, 세션 관리 및 보안 이벤트 처리와 같은 다양한 보안 기능을 제공합니다. -JWT를 처리하는 기능을 기본으로 제공하므로, 개발자들은 JWT를 쉽게 사용할 수 있습니다.

### JWT

- -서명되어 있으며, 서버에서 서명을 검증하고 토큰의 무결성을 보장합니다. -따라서 JWT는 위조나 변조가 불가능한 안전한 방식으로 정보를 전달할 수 있습니다. [장점]
- Spring Security**에서는** spring security**와** jwt를 사용하여 개발자가 쉽게 사용할 수 있어서 신뢰성있는 애플리케이션 개발이 가능하였습니다.

![](_page_30_Figure_7.jpeg)

### -개발자가 데이터베이스와 상호작용할 때 필요한 복잡한 SQL 문법을 몰라도 되며, 더욱 객체 지향적이고 유지보수가 쉬운 코드를 작성할 수 있습니다.

- JDBC API를 더 쉽게 사용할 수 있도록 해주며, JDBC 작업에 필요한 반복적인 코드를 줄여줍니다.

**JDBC** 

Persistence

![](_page_31_Figure_2.jpeg)

### **JPA jdbc templete**

**JDBC** 

## **03**적용 기술소개

![](_page_31_Figure_6.jpeg)

## **jpa**와 **jdbc**를 함께 사용한 이유

-JPA는 JDBC를 직접 다루는 것보다 개발자가 코드를 적게 작성할 수 있으며, 코드의 가독성과 유지보수성이 좋아집니다.

- 하지만 때때로 JPA만으로는 복잡한 쿼리사용이나 성능 튜닝이 어려운 경우가 있습니다. 이런 경우에는 JPA와 함께 JDBC를 함께 사용하여 최적의 성능과 유연성을 얻을 수 있습니다.

[장점]

- 따라서 저희는 기본적으로는 간단한 수행은 jpa를 사용하고 복잡한 쿼리를 사용하는 검색과 필터에서는 jdbc templete를 사용하여 데이터에 양과 순위만 조절해서 줄 수 있었습니다.

### **Google Map API**

-API키와 필요한 데이터를 파라미터로 요청하면 이미지URL을 응답을 받습니다.

[사용 이유]

-장소를 등록하면 위치를 시각적으로 보여주고 싶어서 사용했습니다.

![](_page_33_Figure_5.jpeg)

### **Sentry**

- [사용 이유]
- -실시간으로 에러를 모니터링이 가능하여
- 대처를 빨리 할 수 있다.
- -이메일이나 슬랙으로 알림이 와서 빠르게 대응 할 수 있다.
- -Exception이나 오류. 로그들을 그룹화해서 빈도수 체크, 이벤트 그룹화 및 시각화해서 볼 수 있다.

![](_page_34_Picture_105.jpeg)

## 파이어베이스의 **Firebase Cloud Message**

[사용 이유] -실시간으로 수신이 이루어 지고 무료로 사용을 할 수 있는 푸시 알림으로 사용하기 편하기에 사용하였습니다.

![](_page_35_Figure_3.jpeg)

### **Rest doc**

[사용이유] -Test코드를 작성하고 통과해야 문서가 나오기 때문에 따로 API를 문서를 만들 필요가 없기때문에 효율적이라 생각하여 사용하였습니다.

Table of Contents 등록 신청 API 요청 정보 [HTTP] 요청 정보 [Header] 요청 정보 [Path Parameter] 응답 정보 [성공]  $[HTTP]$ [Body] [Field] 응답 정보 [실패] **CURL** 공간 전체보기 API 요청 정보 [HTTP] 응답 정보 [HTTP] 응답 정보 [Body] 응답 정보 [성공] [Field] 응답 정보 [실패] **CURL** 공간 상세보기 API 요청 정보 [HTTP] 요청 정보 [Header] 응답 정보 [HTTP] 응답 정보 [Body] 응답 정보 [성공] [Field] 응답 정보 [실패] **CURL** 등록 수정 API 요청 정보 [HTTP] 요청 정보 [Header] 요청 정보 [Path Parameter] 응답 정보 [성공]  $[HTTP]$ [Body] [Field] 응답 정보 [실패] **CURL** place 활성화 API 요청 정보 [HTTP] 요청 정보 [Header] 응답 정보 [성공]  $[HTTP]$ [Body]

### 공간 전체보기 API

### 요청 정보 [HTTP]

GET /places HTTP/1.1 Accept: application/json Host: localhost:8080

### 응답 정보 [HTTP]

HTTP/1.1 200 OK Vary: Origin Vary: Access-Control-Request-Method Vary: Access-Control-Request-Headers Content-Type: application/json X-Content-Type-Options: nosniff X-XSS-Protection: 1: mode=block Cache-Control: no-cache, no-store, max-age=0, must-revalidate Pragma: no-cache Expires: 0 Content-Length: 3511

{"code":1,"status":200,"msg":"성공","data":[{"id":1,"title":"스튜디오 르온드","maxPeople":10,"maxPark

 $\leftarrow$ 

### 응답 정보 [Body]

{"code":1,"status":200,"msg":"성공","data":[{"id":1,"title":"스튜디오 르온드","maxPeople":10,"maxPark

### 응답 정보 [성공]

### [Field]

 $\left\vert 1\right\rangle$ 

![](_page_36_Picture_168.jpeg)

### **AWS S3**

### Connector installed on-premises Connector deployed in AWS VPC [사용 이유] On-premises data center AWS **AWS** - 안정성과 확장성이 있고 보안적으로 뛰어나기 **BlueXP Connector & A** VPC **Backup and Recovery** 때문에 사용을 해보고 싶었는데 문서를 보니 간 service S3 bucket **BlueXP Connector & Backup and Recovery** п S3 bucket  $\bullet$ service **HTTPS** 편히 사용을 할 수 있기에 사용하였습니다. $\bullet$  . Backup files to. **HTTPS**  $\bullet$  . Backup **ONTAP API** files over HTTPS Data transfer over HTTPS **ONTAP API** Data transfer Management Intercluster over HTTPS over HTTPS **SALA HA PAIR** LIF LIF Management Management -Intercluster 'olume  $2222$  HA PAIR l4 TIF LIF data Data **On-premises ONTAP** Volume data **On-premises ONTAP**

# **04** 프로젝트 후기

-백엔드와 프론트엔드 -프로젝트 후기

## **04** 프로젝트 후기**–**백엔드와 프론트엔드

### [프론트엔드]

- 프로바이더의 생명주기가 짧아 데이터가 null로 나와 해결한다고 오래 걸렸다

-API문서를 만들고 작업을 했는데 계속 달라져서 작업 진 행이 더뎌 졌다. 확실히 필요한 데이터를 정하고 작업해 야 할 필요를 느꼈다.

[백엔드]

- Rebase전략에서 익숙하지 않아서 충돌문제가 많이 발생

-EC2에서 bulid안됨 bootjar로 만들고 EC2에 올렸는데 빌드가 안되었다.

-Clean build를 사용 테스트 오류까지 발견되어서 로그를 알려준다.

## **04** 프로젝트 후기

파이널프로젝트를하며다 양한기능을구현해볼수있 어서재밌었습니다. 리버팟에익숙하지않아데 이터를바인딩하는데 어려움을겪어아쉬웠지만 팀원들과함께프로젝트를 만들어좋은경험이었습니 다.

## 박인우 (프) 김정욱 (백) 김호현 (백) 이인화 (프)

프론트와백엔드로나누어 프로젝트를처음해봤기에 소통을하는부분이부족하 다는것을느꼈고JPA를처 음사용하면서처음에는복 잡하고힘들다고생각을했 지만잘이해를하면오히려 편하게사용할수있다고생 각이들었고무엇보다도 Restdoc을 사용하기위해test 코드를작성을하며좋은결 과를이루었다.

배려심과책임감이강한 팀원들과작업해서저는 너무행복하게작업했습 니다. 6개월동안저도그렇고모 두들쉴틈없이작업했는 데 다들원하는곳에취업하 고좋은결과얻었으면좋 겠습니다

프로젝트를진행하면서초 기계획과많이달라져힘든 부분도있었지만조금더개 발이라는업무와가까워진 것같다 팀원들을이끌면서팀장이 라는역할에대해다시한번 생각하는계기가되었다.

![](_page_41_Picture_0.jpeg)

# ZHAF EHL